# Predefined Build Parameters

TeamCity provides a number of [build parameters](https://confluence.jetbrains.com/display/TCD18/Configuring+Build+Parameters) which are ready to be used in the settings of a build configuration or in build scripts.

On this page:

- **[Server Build Properties](#page-0-0)** 
	- [Configuration Parameters](#page-1-0)
		- [Dependencies Properties](#page-1-1)
			- [Overriding Dependencies Properties](#page-1-2)
		- [VCS Properties](#page-2-0)
		- **•** [Branch-Related Parameters](#page-2-1)
		- [Other Parameters](#page-3-0)
- [Agent Properties](#page-3-1)
	- [Agent Environment Variables](#page-5-0)
	- [Java Home Directories](#page-5-1)
		- [Detecting Java on Agent](#page-5-2)
			- [Defining Custom directory to Search for Java](#page-5-3)
		- [Defining Java-related Environment Variables](#page-6-0)
- [Agent Build Properties](#page-6-1)

The predefined build parameters can originate from several scopes:

- [#Server Build Properties](#page-0-0)  the parameters generated by TeamCity on the server-side in the scope of a particular build. An example of such property is a build number.
- [#Agent Properties](#page-3-1) the parameters provided by an agent on connection to the server. The parameters are not specific to any build and characterize the agent environment (for example, the path to .Net framework). These are mainly used in [agent requirements.](https://confluence.jetbrains.com/display/TCD18/Agent+Requirements)
- [#Agent Build Properties](#page-6-1)  the parameters provided on the agent side in the scope of a particular build right before the build start. For example, a path to a file with a list of changed files.

All these parameters are finally passed to the build.

There is also a special kind of server-side build parameters that can be used in references while defining other parameters, but which are not passed into the build. See [Configuration Parameters](#page-1-0) below for the list of such properties.

The most up-to-date list of parameters can be obtained in the TeamCity web UI while defining a text value supporting Δ parameters: either click on  $\Box$  icon to the right of the text field, or enter "%" in the text field.

# <span id="page-0-0"></span>Server Build Properties

System properties can be referenced using %system.propertyName%.

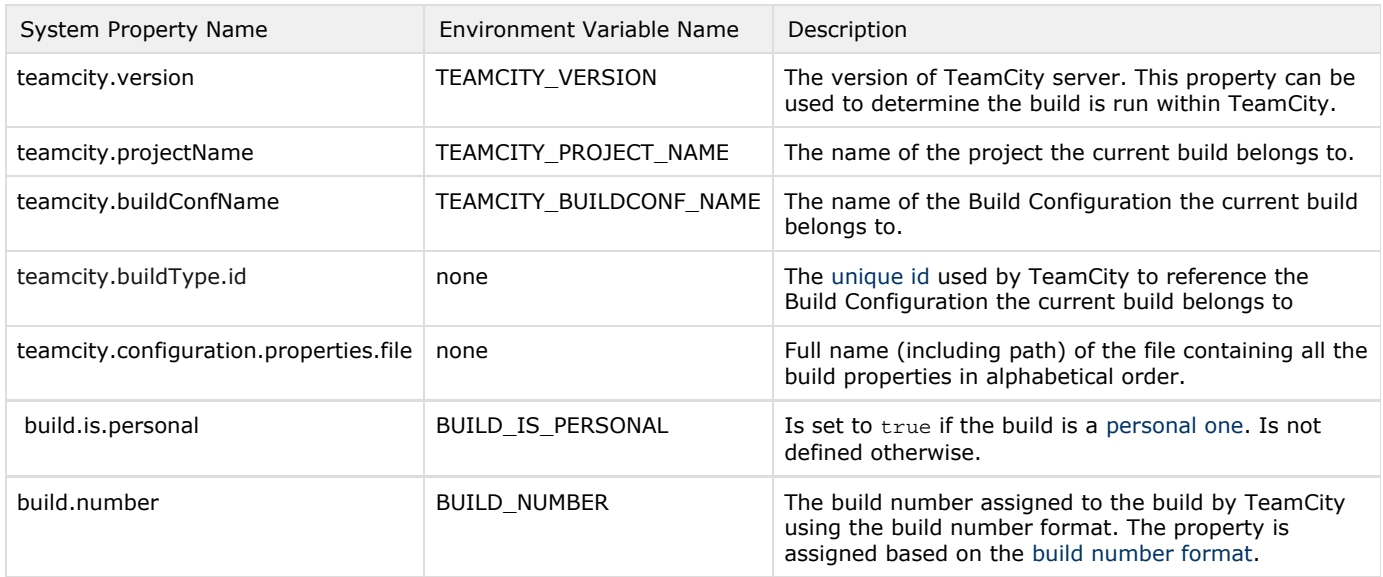

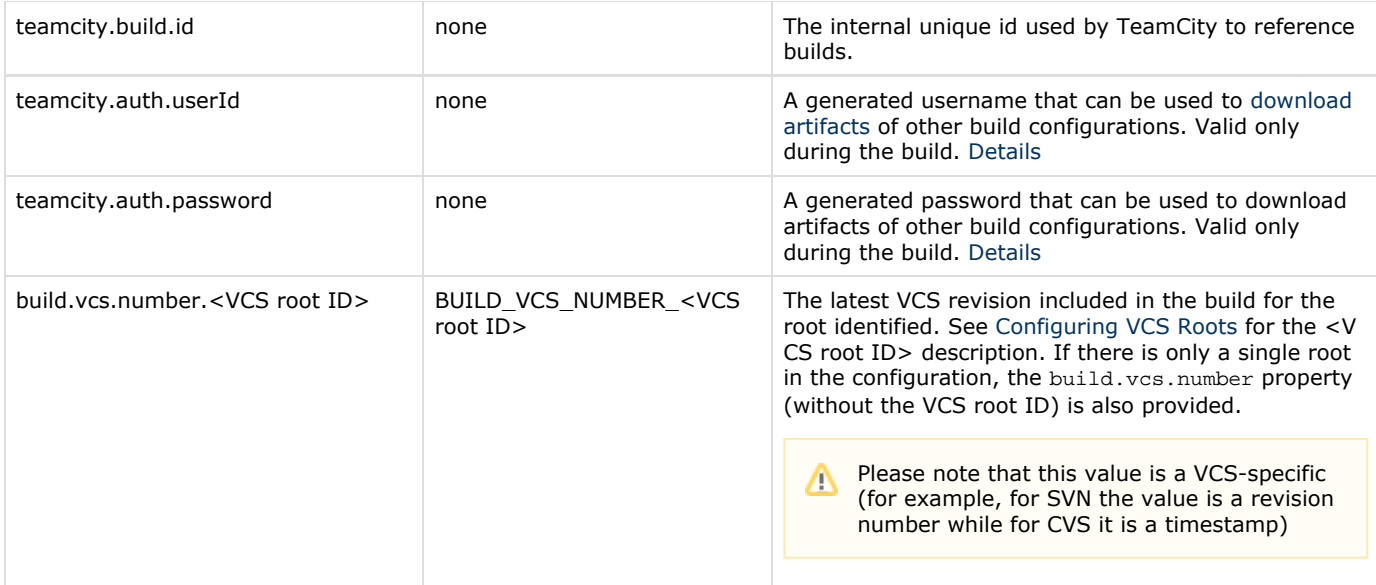

## <span id="page-1-0"></span>Configuration Parameters

These are the parameters that other properties can reference (only if defined on the Parameters page), but that are not passed to the build themselves.

<span id="page-1-3"></span>You can get the full set of such server properties by adding the system.teamcity.debug.dump.parameters property to a build configuration and examining the "Available server properties" section in the build log.

Among these properties are the following:

- [Dependencies Properties](#page-1-1)
	- [Overriding Dependencies Properties](#page-1-2)
- [VCS Properties](#page-2-0)
- [Branch-Related Parameters](#page-2-1)
- [Other Parameters](#page-3-0)
	- [Detecting Java on Agent](#page-5-2)
		- [Defining Custom directory to Search for Java](#page-5-3)
	- [Defining Java-related Environment Variables](#page-6-0)

#### <span id="page-1-1"></span>Dependencies Properties

These are properties provided by the builds the current build depends on (via a snapshot or an artifact [dependency\)](https://confluence.jetbrains.com/display/TCD18/Dependent+Build).

In the [dependent build,](https://confluence.jetbrains.com/display/TCD18/Dependent+Build) dependencies properties have the following format:

dep.<br/>>btID>.<property name>

- $\bullet$  <btID>  $-$  is the [ID](https://confluence.jetbrains.com/display/TCD18/Configuring+General+Settings#ConfiguringGeneralSettings-BuildConfID) of the build configuration to get the property from. Only the configurations the current one has snapshot or artifact dependencies on are supported. Indirect dependencies configurations are also available (e.g. A depends on B and B depends on C - A will have C's properties available).
- $\bullet$  <property name>  $-$  the name of the [build parameter](https://confluence.jetbrains.com/display/TCD18/Configuring+Build+Parameters) of the build configuration with the given ID.

When using build parameters of type "Password", referencing them from a dependency such as %dep.<btID>.passwor d\_parameter% will not retrieve the actual value. This is done for security reasons to prevent dependencies from accessing the value, thus restricting the possibility of unauthorized access to it.

#### <span id="page-1-2"></span>Overriding Dependencies Properties

It is possible to redefine the [build parameters](https://confluence.jetbrains.com/display/TCD18/Configuring+Build+Parameters) in the snapshot-dependency builds when the current build starts. For example, build configuration A depends on B and B depends on C; when triggering A, there is the ability to change parameters in any of its dependencies using the following format:

reverse.dep.<br/>>btID>.<property name>

 $\mathbf{A}$ . Note that if a parameter is redefined in B, but only A is triggered, no parameters change occurs.

It is also possible to change parameter in all dependencies at once using the syntax:

reverse.dep.\*.<property name>

The reverse.dep. parameters are processed on queuing of the build where the parameters are defined. As the parameter's values should be known at that stage, they can only be defined either as [build configuration parameters](https://confluence.jetbrains.com/display/TCD18/Configuring+Build+Parameters#ConfiguringBuildParameters-DefiningBuildParametersinBuildConfiguration) or in the [custom build](https://confluence.jetbrains.com/display/TCD18/Triggering+a+Custom+Build#TriggeringaCustomBuild-RunCustomBuilddialog) [dialog.](https://confluence.jetbrains.com/display/TCD18/Triggering+a+Custom+Build#TriggeringaCustomBuild-RunCustomBuilddialog) Setting the parameter during the build has no effect.

Pushing a new parameter into the build will supersede the ["Do not run new build if there is a suitable one"](https://confluence.jetbrains.com/display/TCD18/Snapshot+Dependencies#SnapshotDependencies-SuitableBuilds) snapshot dependency option and may trigger a new build if the parameter is set to a non-default value.

Note that the values of the reverse.dep. parameters are pushed to the dependency builds "as is", without reference resolution. %-references, if any, will be resolved in the context of the build where the parameters are pushed to. <property name> is the name of the property to set in the noted build configuration. To set system property, <property name> should contain "system." prefix.

#### <span id="page-2-0"></span>VCS Properties

These are the settings of VCS roots attached to the build configuration.

VCS properties have the following format:

vcsroot.<VCS root ID>.<VCS root property name>

- $\bullet$  <VCS root ID>  $-$  is the VCS root ID as described on the [Configuring VCS Roots](https://confluence.jetbrains.com/display/TCD18/Configuring+VCS+Roots) page.
- <VCS root property name> the name of the VCS root property. This is VCS-specific and depends on the VCS support. You can get the available list of properties as described [above.](#page-1-3)

If there is only one VCS root in a build configuration, the <VCS root ID>. part can be omitted.

Properties marked by the VCS support as secure (for example, passwords) are not available as reference properties.

#### <span id="page-2-1"></span>Branch-Related Parameters

When TeamCity starts a build in a build configuration where [Branch specification](https://confluence.jetbrains.com/display/TCD18/Working+with+Feature+Branches) is configured, it adds a branch label to each build. This logical branch name is also available as a configuration parameter:

teamcity.build.branch

To distinguish builds started on a default and a non-default branch, there is an additional boolean configuration parameter available since 7.1.5 which allows differentiating these cases:

teamcity.build.branch.is\_default=true|false

For Git & Mercurial, TeamCity provides additional parameters with the names of VCS branches known at the moment of the build start. Note that these may differ from the logical branch name as per branch specification configured. This VCS branch is available from a configuration parameter with the following name:

teamcity.build.vcs.branch.<VCS root ID>

Where <VCS root ID> is the VCS root ID as described on the [Configuring VCS Roots](https://confluence.jetbrains.com/display/TCD18/Configuring+VCS+Roots) page.

<span id="page-3-0"></span>Other Parameters

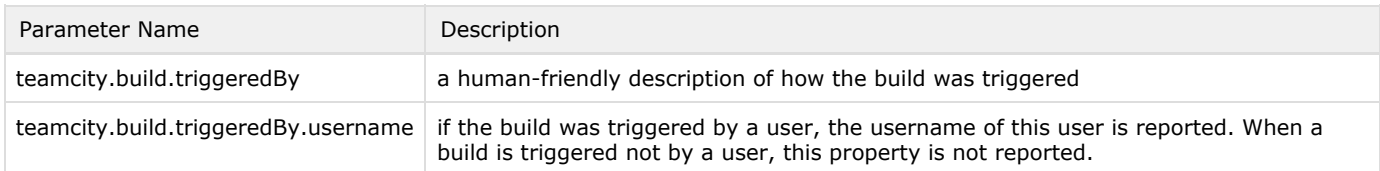

### <span id="page-3-1"></span>Agent Properties

Agent-specific properties are defined on each build agent and vary depending on its environment. Aside from standard properties (for example, teamcity.agent.jvm.os.name or teamcity.agent.jvm.os.arch, etc. — these are provided by the JVM running on agent) agents also have properties based on installed applications. TeamCity automatically detects a number of applications including the presence of .NET Framework, Visual Studio and adds the corresponding system properties and environment variables. A complete list of predefined agent-specific properties is provided in [the table](#page-3-2) below.

If additional applications/libraries are available in the environment, the administrator can manually define the property in the < agent home>/conf/buildAgent.properties file. These properties can be used for setting various build configuration options, for defining build configuration requirements (for example, existence or absence of some property) and inside build scripts. For more information on how to reference these properties, see the [Defining and Using Build Parameters in Build Configuration](https://confluence.jetbrains.com/display/TCD18/Defining+and+Using+Build+Parameters+in+Build+Configuration) pag e.

In the TeamCity Web UI, the actual properties defined on the agent can be reviewed by going to the Agents tab at the top navigation bar | <Agent> | <Agent> page | the Agent Parameters tab:

<span id="page-3-2"></span>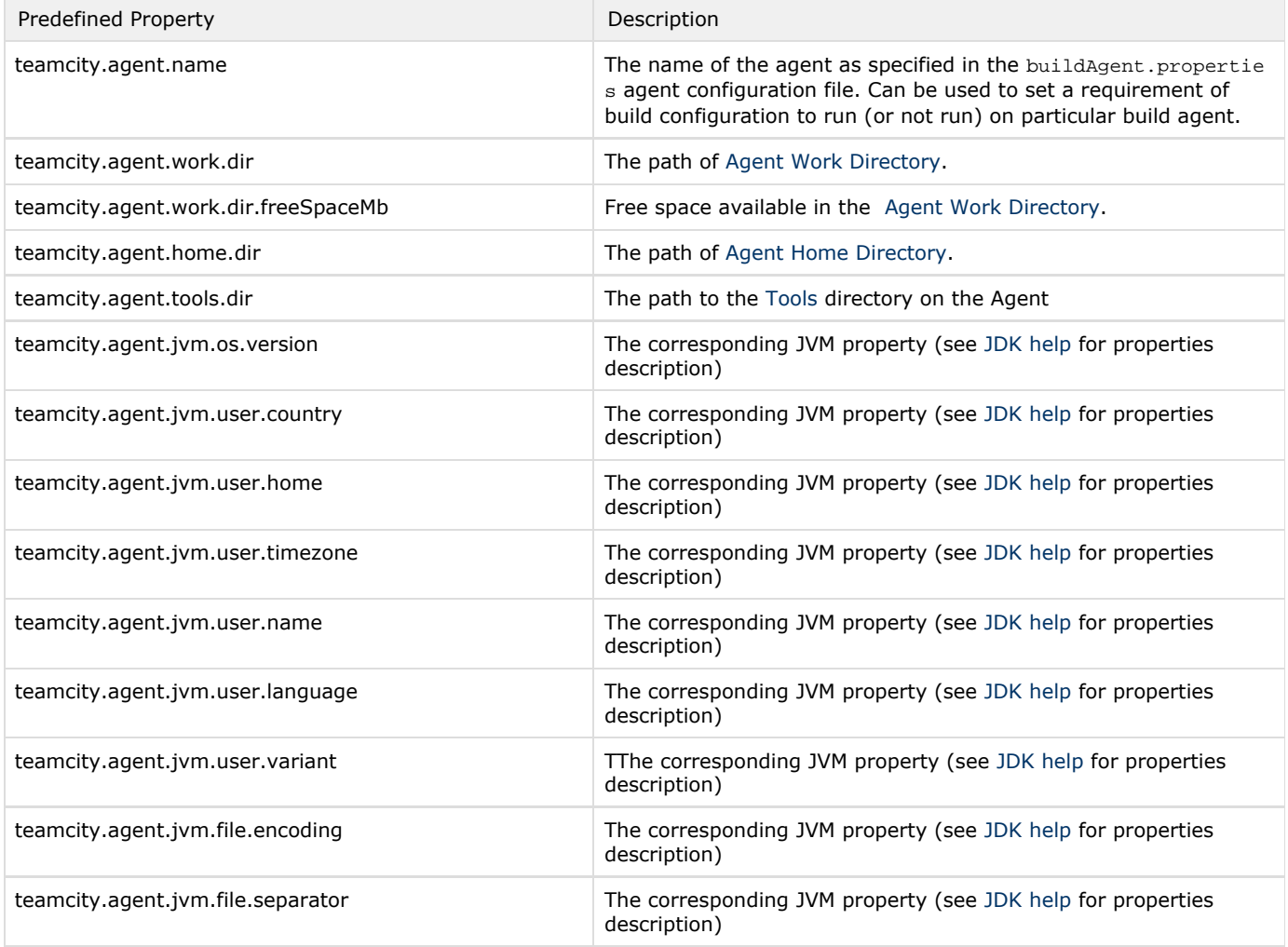

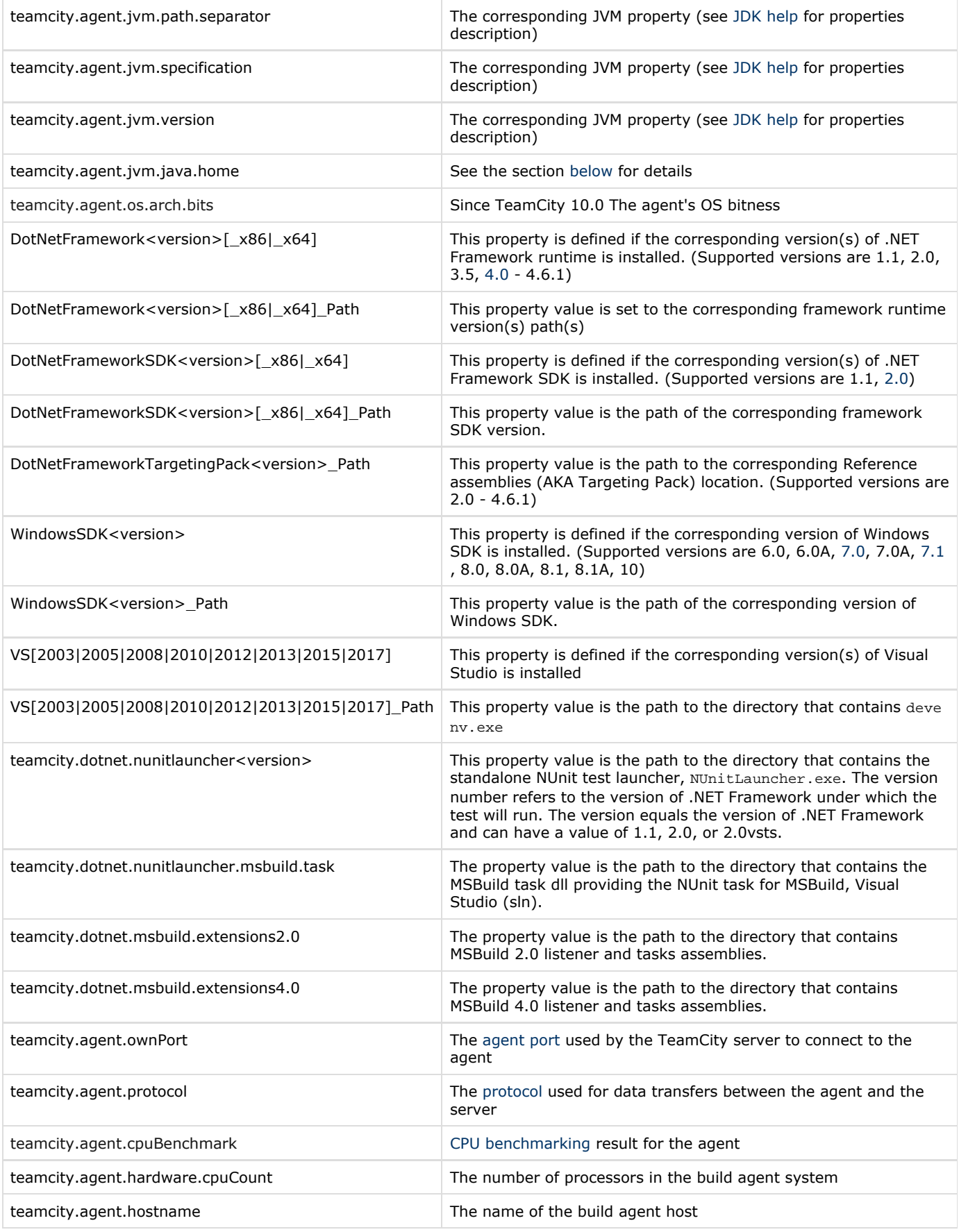

Make sure to replace "." with "\_" when using properties in MSBuild scripts; e.g. use teamcity\_dotnet\_nunitla

 $\triangle$ 

uncher msbuild task instead of teamcity.dotnet.nunitlauncher.msbuild.task

- \_x86 and \_x64 property suffixes are used to designate the specific version of the framework.
- teamcity.dotnet.nunitlauncher properties cannot be hidden or disabled.

### <span id="page-5-0"></span>Agent Environment Variables

An agent can define some environment variables. These variables can be used in build scripts as usual environment variables.

### <span id="page-5-1"></span>Java Home Directories

When a build agent starts, first the installed JDK and JRE are detected; when they are found, the Java-related environment variables are defined as described in [the section below](#page-6-0).

The environment variables are defined only if they are not already present in the environment: if a started agent already has the Java-related environment variables set, they are not redefined.

#### <span id="page-5-2"></span>Detecting Java on Agent

The installed Java is searched for in the ALL locations listed below. Then, every discovered Java is launched to verify that it is a valid Java installation, and the Java version and bitness are determined based on the output.

The following locations are searched (a number of locations is common for all operating systems; some of them are OS-specific):

For All OS

Δ

- If defined, a custom directory on the agent is searched for Java installations. Defining a custom directory to search for Java is described [below](#page-5-3).
- The [agent tools](https://confluence.jetbrains.com/display/TCD18/Installing+Agent+Tools) directory, <Agent Home Directory>/tools, is checked for containing a jre or jdk. By default, the subdirectories of /tools are not scanned. To search the subdirectories, define teamcity.agent.java.search.path =%agent.tools.NAME%/INNER\_PATH in the [buildAgent.properties](https://confluence.jetbrains.com/display/TCD18/Configuring+Build+Agent+Startup+Properties) file.

For Unix and Mac OS, remember to [set the executable bit](https://confluence.jetbrains.com/display/TCD18/Plugins+Packaging#PluginsPackaging-MakingFileExecutable) on the files for TeamCity to be able to launch the discovered Java.

- It is checked whether the JAVA\_HOME, JDK\_HOME, JRE\_HOME variables are defined
- The OS-specific locations, listen in the next section, are checked
- The PATH environment variables are searched and the discovered directories are checked for containing Java

#### OS-specific locations

#### Windows

- The Windows Registry is searched for the Java installed with the Java installer
- C:\Program Files and C:\Program Files (x86) directories are searched for Java and JavaSoft subdirectories
- the  $C:\diagdown \text{Java}$  directory is searched

#### Unix

The following directories are searched for Java subdirectories:

- /usr/local/java
- /usr/local
- $\bullet$  /usr/java
- /usr/lib/jvm
- $\bullet$  /usr

#### Mac OS

The following directories are searched:

- /System/Library/Frameworks/JavaVM.framework/Versions/<Java Version>/Home
- /Library/Java/JavaVirtualMachines/Versions/<Java Version>/Home
- /Library/Java/JavaVirtualMachines/<Java Version>/Contents/Home

#### <span id="page-5-3"></span>Defining Custom directory to Search for Java

You can define a custom directory on an agent to search for Java installations in by adding the teamcity. agent. java.search. path property to the [buildAgent.properties](https://confluence.jetbrains.com/display/TCD18/Build+Agent+Configuration) file.

You can define a list of directories separated by an OS-dependent character.

#### <span id="page-6-0"></span>Defining Java-related Environment Variables

For each major version V of java, the following variables can be defined:

- $\bullet$  JDK $\_1$ **V**
- JDK\_1**V**\_x64
- JRE\_1**V**
- JRE\_1**V**\_x64

The JDK variables are defined when the JDK is found, the JRE variables are defined when the JRE is found but the JDK is not. The \_x64 variables point to 64-bit java only; the variables without the \_x64 suffix may point to both 32-bit or 64-bit installations but 32-bit ones are preferred.

If several installations with the same major version and the same bitness but different minor version/update are found, the latest one is selected.

In addition, the following variables are defined:

- JAVA\_HOME for the latest JDK installation (but 32-bit one is preferred)
- JDK\_HOME the same as JAVA\_HOME
- JRE\_HOME for the latest JRE or JDK installation (but 32-bit one is preferred), defined even if JDK is found.

The JRE\_HOME and JDK\_HOME variables may points to different installations; for example, if JRE 1.7 and JDK 1.6 but no JDK 1.7 installed - JRE\_HOME will point to JRE 1.7 and JDK\_HOME will point to JDK 1.6.

All variables point to the java home directories, not to binary files. For example, if you want to execute javac version 1.6, you can use the following path:

In a TeamCity build configuration:

%env.JDK\_16%/bin/javac

In a Windows bat/cmd file:

%JDK\_16%\bin\javac

#### In a unix shell script:

\$JDK\_16/bin/javac

### <span id="page-6-1"></span>Agent Build Properties

These properties are unique for each build: they are calculated on the agent right before build start and are then passed to the build.

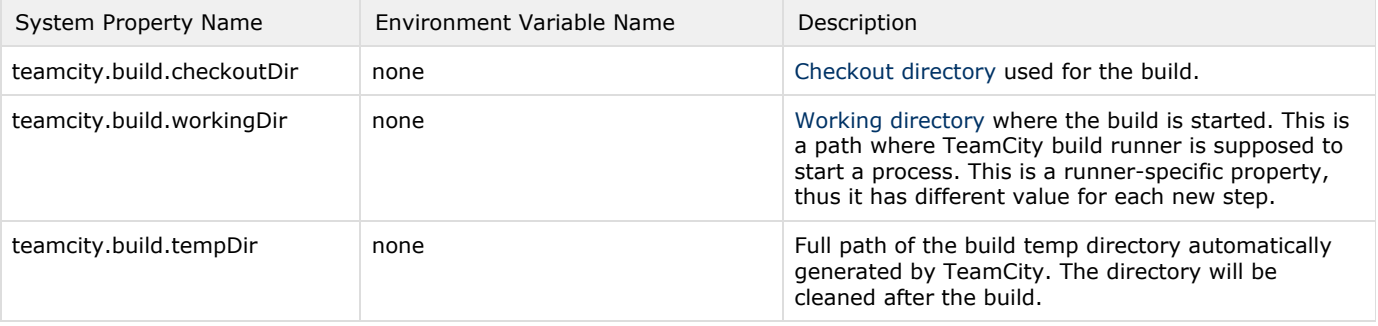

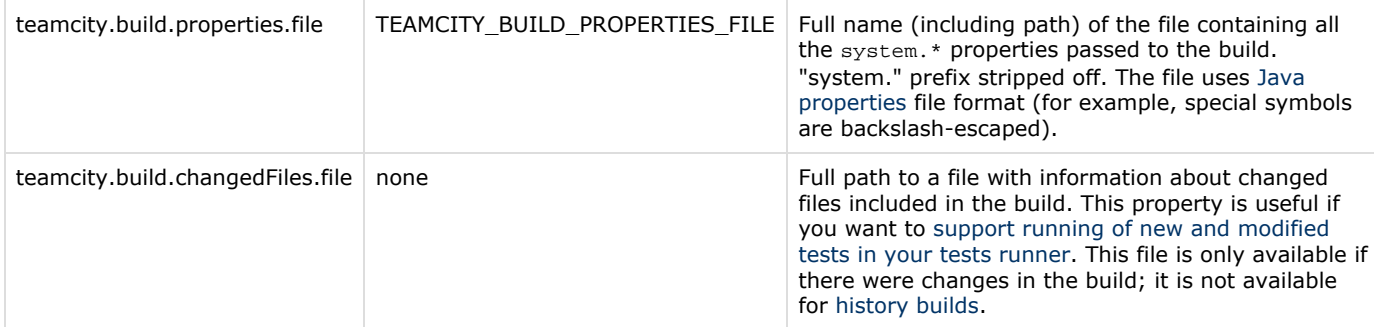

See also system properties related to [Risk Tests Reordering in Custom Test Runner](https://confluence.jetbrains.com/display/TCD18/Risk+Tests+Reordering+in+Custom+Test+Runner)